### <span id="page-0-0"></span>Git Annex: Dateien Synchronisieren, Sichern und Verwalten für Poweruser

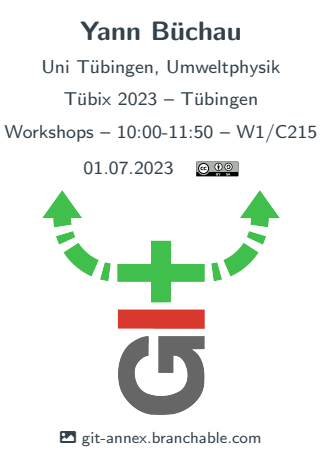

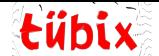

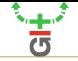

[Woher kommt Git Annex?](#page-2-0)

[Was kann Git Annex?](#page-3-0)

[Was ist Git Annex?](#page-5-0)

Git Annex Workflow für einfachen, geteilten Ordner

[Git Annex Assistant](#page-24-0)

[Weiteres Material](#page-26-0)

<span id="page-2-0"></span>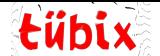

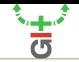

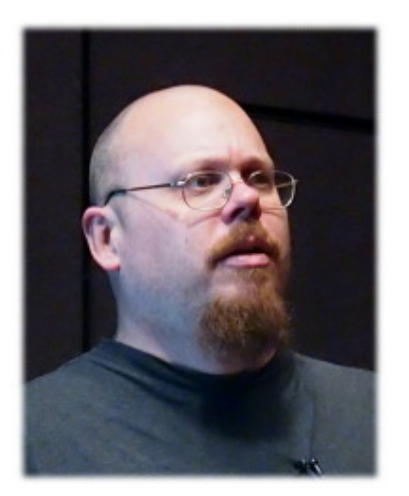

**E** lwn net

#### ▶ Joey Hess

- ▶ Langjähriger Debian Entwickler
- ▶ Lebt in Holzhütte mit Solarstrom, Quellwasser und langsamem Internet
- ▶ Brauchte einen Weg, Dateien gebündelt zu übertragen, wenn er mal schnelles Internet hat, z.B. in der Stadt
- ▶ Brauchte einen Überblick, welche Dateien er wo schon gespeichert hatte, um unnötige, langsame Downloads zu vermeiden
- =⇒ Git Annex entwickelt

<span id="page-3-0"></span>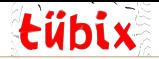

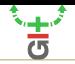

- ▶ Ordner synchronisieren wie Nextcloud Files, Syncthing, Dropbox, etc.
- ▶ Große/Binäre/sensible Dateien in ein git-Repository aufnehmen
- ▶ Den pull/commit/push-Nerv aus dem git-Workflow nehmen (einfach git annex assist)
- ▶ Komplette Anderungshistorie beliebiger Dateien behalten
- ▶ Redundante Backups von Dateien durchführen und im Überblick behalten
- ▶ Kurz mal Dateien löschen, die sicher woanders gespeichert sind
- $\triangleright$  Forschungsdaten katalogisieren/synchronisieren/sichern
- $\blacktriangleright$  Eine Mediensammlung katalogisieren/synchronisieren/sichern
- ▶ funktioniert unter Linux/Mac/Windows, sogar Android (Termux)

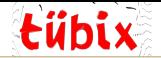

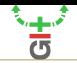

- ▶ Ab etwa 100000 Dateien im Repository wirds langsam
- $\triangleright$  Auf langsamen USB-Sticks und schlechten Dateisystemen (z.B. FAT) macht es keinen Spaß
- ▶ Es fehlen einfache grafische Programme
- ▶ Git Annex übernimmt *nicht* die **Verbindung von Repositories** für einen. Man muss selber Verbindungen zwischen PCs etc. herstellen (im Gegensatz zu Syncthing z.B.)
- $\triangleright$  Git Annex hat keine Rechteverwaltung. Jeder, der das Repository und push-Recht hat, darf alles tun.

## ▶ Lernkurve

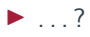

<span id="page-5-0"></span>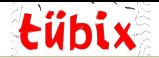

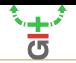

- ▶ Erweiterung zu Versionsverwaltung [git](https://git-scm.org)
- ▶ git ist toll für Textdateien (Code, etc.)
- ▶ git ist schlecht für alles andere (Fotos, Videos, Musik, Daten, Archive, Spreadsheets, etc.), vor allem, wenn diese sich ändern
	- ▶ git speichert bei Binärdateien den kompletten Inhalt jeder Version quasi-unlöschbar in der Versionsgeschichte ab
	- ▶ Das Repository wird riesig und langsam
- ▶ Git Annex bringt git bei, von bestimmten Dateien nicht den Inhalt, sondern nur Metadaten zu tracken
- ▶ Git Annex merkt sich, in welchen Repositories/PCs welche Inhalte gespeichert sind
- ▶ Git Annex benutzt git zum Synchronisieren der Metadaten, div. Protokolle für die Inhalte

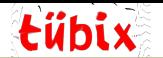

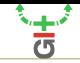

- ▶ Git Annex führt einen git-annex-Branch im Hintergrund. Dort ist gespeichert:
	- $\triangleright$  Repository-weite **Einstellungen** (git annex config)
	- ▶ Beschreibungen jedes bekannten Repositories (Festplatte1, Laptop2, Server3, etc.) (git annex info)
	- ▶ Welche Dateien will jedes Repository **bevorzugt** haben? (git annex wanted)
	- $\triangleright$  Logbuch: In welchem Repository ( $\triangleq$ Datenträger) liegt welche Datei? (git annex log|whereis|list|etc.)
	- ▶ Beliebige Metadaten (Notizen, etc.) zu Dateien (git annex metadata)
- ▶ Der git-annex-Branch ist so gestaltet, dass er ohne Konflikte gemergt werden kann

<span id="page-7-0"></span>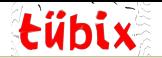

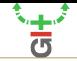

▶ Jedem git-Repository kann ein Annex hinzugefügt werden:

```
yann in yann-desktop in ~/code
) git init myrepo
Leeres Git-Repository in /home/yann/code/myrepo/.git/ initialisiert
vann in vann-desktop in ~/code
\angle cd myrepo/
yann in yann-desktop in .../myrepo on p main
) git annex init
init ok
(recording state in qit...)
```
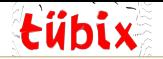

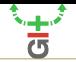

- ▶ Dateien bearbeiten/hinzufügen und mit git annex assist committen (und synchronisieren)
- ▶ git annex assist macht git annex add, git add, git commit, git pull, git push und kopiert Dateien herum, wenn nötig

```
vann in vann-desktop in .../myrepo on t main
\lambda echo markdownfile > bla.md
vann in vann-desktop in …/myrepo on þ main [?]
\lambda echo textfile > bla.txt
vann in yann-desktop in …/myrepo on <sup>b</sup> main [?]
) git annex assist
add bla.txt ok
add bla.md ok
(recording state in git...)commit (recording state in git...)
[main (Root-Commit) 0724973] git-annex in yann@yann-desktop:~/code/myrepo
2 files changed, 2 insertions(+)
create mode 120000 bla.md
create mode 120000 bla.txt
ok
```
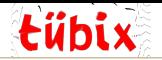

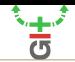

▶ Git Annex hat aus den Dateien symbolische Links gemacht

▶ Die Links zeigen in den versteckten Ordner unter .git/annex/objects vann in vann-desktop in "/myrepo on þ main  $1 - 7$  $1$ rwxrwxrwx 186 vann vann 29 Jun 16:51 $\overline{\text{cm}}$ bla.md $\overline{\text{b}}$ > .git/annex/objects/GK/z0/SHA256E-s13--a0183c0 9845d5b4e92d4b84f89d0be281aefcd6ad654bt0f599317f15eba6cd7.md/SHA256E-s13--a0183c09845d5b4e92d4b 84f89d0be281aefcd6ad654bf0f508517f15eb26cq7.md lrwxrwxrwx 186 yann yann 29 Jun 16:51(∃ bla.txt)-> .git/annex/objects/Gp/MF/SHA256E-s9--fadb343 834b0db84dbee6ca3cadbe8a6fe367caccca8958be76d8379ed43af.txt/SHA256E-s9--fadb343834b0db84dbee6 ca3cadbe8a6fe367caccca8958b8bc96d8379ed43af.txt

▶ Dort werden Dateien so abgelegt, dass sie nicht gelöscht oder bearbeitet werden können

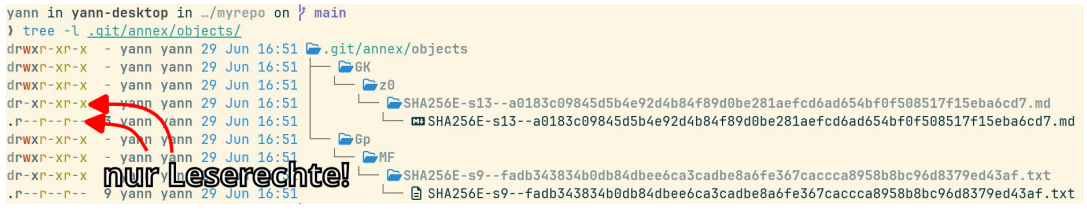

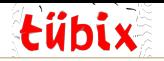

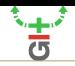

▶ Dateien können mit git annex unlock entsperrt und zu normalen Dateien werden

yann in yann-desktop in .../myrepo on t main ) git annex unlock  $unlock$   $h1a$ ,  $m1$   $nk$ unlock bla.txt ok  $(recording state in qit...)$ yann in yann-desktop in …/myrepo on p main  $1s -1$  $rw-r--r--13$  yann yann 29 Jun  $16:51$   $CD$  bla.md  $row-r--r--$  9 yann yann 29 Jun 16:51  $\Box$  bla.txt

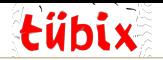

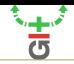

```
▶ Wenn auch neue Dateien bearbeitbar bleiben sollen: git annex config --set
annex.addunlocked true<br>vann in vann-desktop in .../myrepo on l main
) git annex config --set annex.addunlocked true
annex addunlocked true ok
(recording state in qit...)yann in yann-desktop in …/myrepo on p main
\angle echo image > bla.jpg
yann in yann-desktop in .../myrepo on \nmid main [?]
) git annex assist
add bla.ipg ok
(recording state in qit...)commit (recording state in qit...)
[main 5f82b70] git-annex in yann@yann-desktop:~/code/myrepo
1 file changed, 1 insertion(+)
 create mode 100644 bla.jpg
0<sup>k</sup>yann in yann-desktop in .../myrepo on \flat main
\lambda ls
bla.jpg cobla.md bla.txt
```
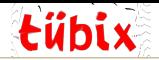

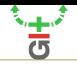

# **A** Locked (Symlink)

## $\blacksquare$  nicht bearbeitbar

<sup>■</sup> Manche Programme mögen keine Symlinks

dentische Dateien mehrmals kopiert im Repository benötigen nur einmal **Speicherplatz** 

## **P** Unlocked (normale Datei)

## $\bullet$  bearbeithar

- **n** funktioniert mit allen Programmen
- **■** jede Kopie im Repository benötigt Speicher plus die Ur-Datei in .git/annex/objects
- ▶ Man kann auch automatische Regeln definieren
- ▶ z.B. .ods-Dateien immer unlocked:
- ▶ git annex config −−set annex.addunlocked 'include=∗.ods'

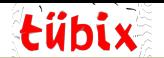

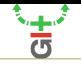

- ▶ Um Dateien und Metadaten zu synchronisieren, müssen remotes hinzugefügt werden
	- ▶ Normale git remotes wie z.B. GitLab, GitHub (die aber nur für Metadaten) oder eigene git-Server mit Git Annex installiert
	- ▶ Spezielle Remotes: ohne Metadaten, nur Datei-Inhalte, diverse Möglichkeiten
		- ▶ adb, Amazon Glacier, bittorrent, bup, ddar, directory, gcrypt, git-lfs, hook, rsync, S3, tahoe, tor, web, webdav, git, httpalso, borg, xmpp
		- ▶ GPG-Verschlüsselung und Chunking zur Dateigrößenverschleierung möglich
		- ▶ offenes Protokoll für eigene Remote-Typen

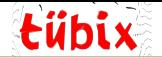

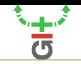

```
yann in yann-desktop in .../myrepo on t main
) git annex info
trusted repositories: 0
semitrusted repositories: 3
       00000000-0000-0000-0000-0000000000001 -- web
       caf3b12a-f256-45e5-addb-e9251034e284 -- yann@yann-desktop:~/code/myrepo [here]
untrusted repositories: 0
transfers in progress: none
available local disk space: 9.86 gigabytes (+100 megabytes reserved)
local annex keys: 3
local annex size: 28 bytes
annexed files in working tree: 3
size of annexed files in working tree: 28 bytes
bloom filter size: 32 mebibytes (0% full)
backend usage:
       SHA256F: 3
```
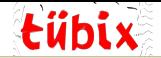

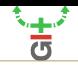

```
yann in yann-desktop in …/myrepo on <sup>y</sup> main
) git annex describe here " My Desktop (yann@yann-desktop:~/code/myrepo)"
describe bere ok
(recording state in git...)yann in yann-desktop in .../myrepo on \flat main
) git annex info
trusted repositories: 0
semitrusted repositories: 3
        00000000-0000-0000-0000-0000000000001 -- web
        00000000-0000-0000-0000-000000000002 -- bittorrent
        caf3b12a-f256-45e5-addb-e9251034e284 -- Wy Desktop (yann@yann-desktop:~/code/myrepo) [here]
```
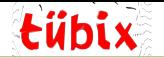

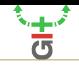

vann in yann-desktop in .../myrepo on  $\beta$  main ) git init /mnt/usb4TB/myrepo Leeres Git-Repository in /mnt/usb4TB/myrepo/.git/ initialisiert yann in yann-desktop in …/myrepo on þ main ) git remote add usb4TB /mnt/usb4TB/myrepo yann in yann-desktop in .../myrepo on  $\flat$  main ) git annex assist commit Auf Branch main nichts zu committen, Arbeitsverzeichnis unverändert ok pull usb4TB  $nk$ push usb4TB Objekte aufzählen: 31, fertig. Zähle Objekte: 100% (31/31), fertig. Delta-Kompression verwendet bis zu 4 Threads. Komprimiere Objekte: 100% (25/25), fertig. Schreibe Objekte: 100% (31/31), 5.15 KiB | 1.29 MiB/s, fertig. Gesamt 31 (Delta 4), Wiederverwendet 0 (Delta 0), Pack wiederverwendet 0 To /mnt/usb4TB/myrepo \* [new branch] main -> synced/main \* [new branch] git-annex -> synced/git-annex ok

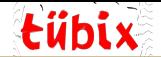

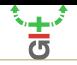

▶ Der Datenträger ist jetzt im git-annex-Branch verankert

```
yann in yann-desktop in .../myrepo on \flat main
) git annex info
trusted repositories: 0
semitrusted repositories: 4
       00000000-0000-0000-0000-000000000002
                                         bittorrent
       be1a2ac4-0942-464b-b54e-2d5ca44e1325
                                         - usb4TB
       caf3h12a-f256-45e5-addh-e9251034e284
                                          Wy Desktop (yann@yann-desktop:~/code/myrepo) [here]
```
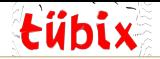

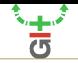

▶ Auf der Festplatte ist noch nichts yann in yann-desktop in .../myrepo on 7 main ) git annex list here lusb4TB **I** I web *Illbittorrent*  $\Box$  $X_{---}$  bla.jpq X bla.md X bla.txt

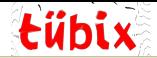

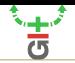

▶ Mit git annex assist werden die Dateien auf die Festplatte kopiert

```
vann in vann-desktop in .../myrepo on <sup>t</sup> main
) git annex assist
commitAuf Branch main
nichts zu committen. Arbeitsverzeichnis unverändert
nkpull usb4TB
remote: Objekte aufzählen: 5, fertig.
remote: Zähle Objekte: 100% (5/5), fertig.
remote: Komprimiere Objekte: 100% (3/3), fertig.
remote: Gesamt 3 (Delta 1), Wiederverwendet 0 (Delta 0),
Entpacke Objekte: 100% (3/3), 407 Bytes | 407.00 KiB/s,
Von /mnt/usb4TB/myrepo
   3ec1875..00a5416    qit-annex -> usb4TB/qit-annex
ok
(merging usb4TB/git-annex into git-annex...)
copy bla.jpg (to usb4TB...
ok/
copy bla.md (to usb4TB...)
ok
copy bla.txt (to usb4TB.
0<sup>k</sup>m11...b/TD
```
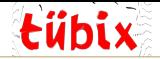

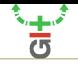

```
▶ Jetzt sind die Dateien auf der Festplatte
vann in vann-desktop in Mmyrepo on \beta) git annex list
here
lusb4TB
I I web
Illbittorrent
      bla.jpghla.md
      bla.txt
```
main

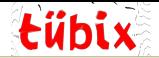

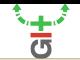

- ▶ Statt Festplatte einen Server hinzufügen (git remote add myserver ssh://...)
- ▶ Alle Dateien von der Festplatte löschen (git annex drop --from=usb4TB)
- ▶ Alle Dateien auf die Festplatte verschieben (git annex move --to=usb4TB)
- ▶ Erfordern, dass es mindestens 2 Kopien gibt (dann weigert sich Git Annex bei den beiden Befehlen oben) (git annex numcopies 2)
- ▶ Dateien Metadaten zuordnen (git annex metadata --set notiz='wichtig!' bla.md)
- ▶ Metadaten abfragen (git annex metadata bla.md)
- ▶ Ordnerstruktur entsprechend Metadaten erstellen, z.B. in Musiksammlung erste Ebene der Interpret, dann das Album (git annex view Interpret='\*' Album='\*')
- ▶ Festlegen, dass die Festplatte nur .md-Dateien will alles andere wird dann von dort entfernt (git annex wanted usb4TB 'include=\*.md')

 $\blacktriangleright$  ...

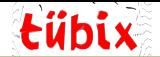

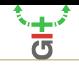

#### ▶ Manche Dateien von git tracken lassen, andere mit Git Annex

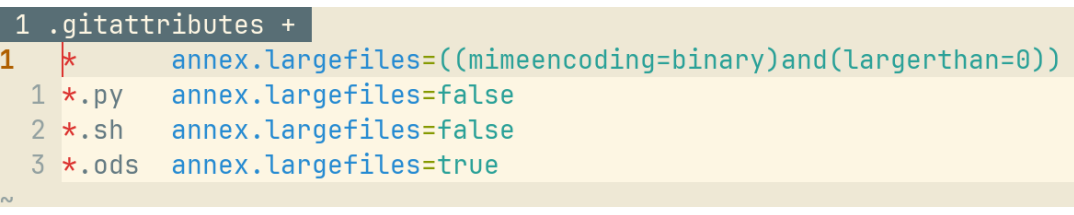

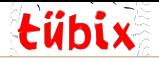

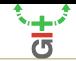

▶ Annex-Dateien, die nicht im aktuellen git-tree mehr vorkommen finden und entfernen (oder woanders hin verschieben)

```
vann in vann-desktop in "/myrepo on <sup>t</sup> main took 2s630ms
1sabla.ipq mobla.md abla.txt
vann in vann-desktop in "/myrepo on <sup>b</sup> main
\rangle rm bla.md
yann in yann-desktop in …/myrepo on ½ main [X]
) git annex assist >/dev/null 2>/dev/null
yann in yann-desktop in .../myrepo on \frac{1}{2} main took 2s214ms
) git annex unused
unused. (checking for unused data...) (checking main...)
  Some annexed data is no longer used by any files:
    NUMBER KEY
            SHA256E-s13--a0183c09845d5b4e92d4b84f89d0be281aefcd6ad654bf0f508517f15eba6cd7.md
  (To see where this data was previously used, run: git annex whereused --historical --unused
  To remove unwanted data: git-annex dropunused NUMBER
ok
yann in yann-desktop in .../myrepo on \flat main
) git annex drop -- unused
drop SHA256E-s13--a0183c09845d5b4e92d4b84f89d0be281aefcd6ad654bf0f508517f15eba6cd7.md ok
(recording state in git...)
```
<span id="page-24-0"></span>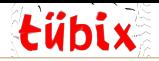

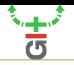

▶ Webinterface für Hintergrundsynchronisation à la Syncthing/Nextcloud/Dropbox

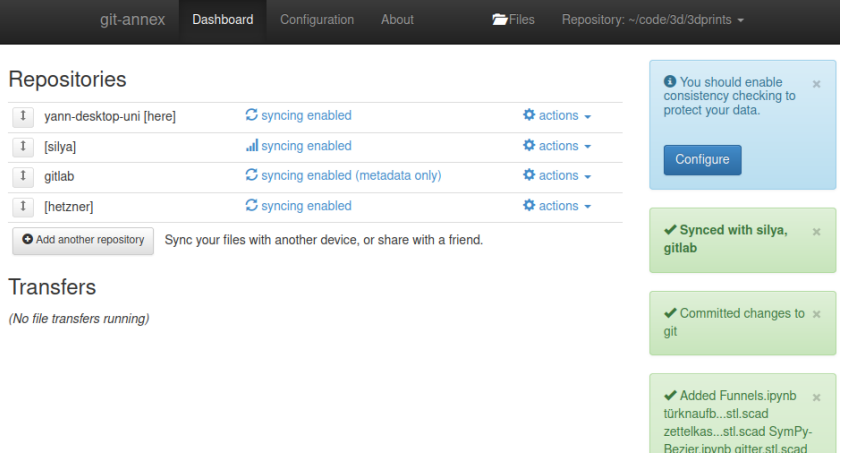

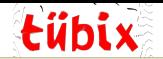

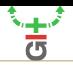

- ▶ Läuft im Hintergrund, Autostart möglich
- ▶ Im Grunde eine Endlosschleife git annex assist (nur effizienter)
- ▶ Fügt alle Dateien unlocked hinzu
- ▶ Bei git-getrackten Merge-Conflicts ungünstig, also am besten nur bei reinen Annex-Repos
- ▶ Kleine, einfache GUI zum Verwalten der Remotes, keine Dateiverwaltung

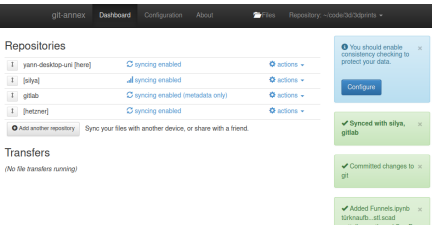

<span id="page-26-0"></span>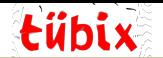

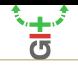

- ▶ Git Annex Homepage: <https://git-annex.branchable.com>
- ▶ DataLad Forschungsdatenmanagement mit Git Annex: <https://datalad.org>
- ▶ DataLad/Git Annex-Konferenz nächstes Jahr wohl irgendwo in Deutschland
- ▶ Mein Thunar-Plugin für Git Annex: <https://pypi.org/project/thunar-plugins>

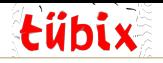

## Kontakt

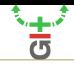

#### Yann Büchau

- $\blacktriangleright$  GUZ, Uni Tübingen, Schnarrenbergstr. 94-96, 72076 Tübingen
- $+4970712974777$
- @ [nobodyinperson@posteo.de](mailto:nobodyinperson@posteo.de?subject=Tübix 2023 -- Tübingen&body=...)
- $\bigoplus$  [nobodyinperson.de](https://nobodyinperson.de)
- ø [fosstodon.org/@nobodyinperson](https://fosstodon.org/@nobodyinperson)
- **W** [@nobodyinperson](https://gitlab.com/nobodyinperson)

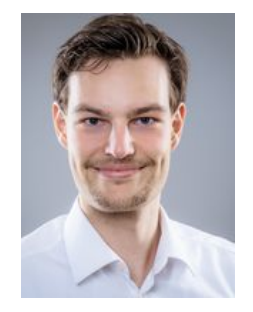